# FIFOTRACK CAMERA USER GUIDE

## V1.1

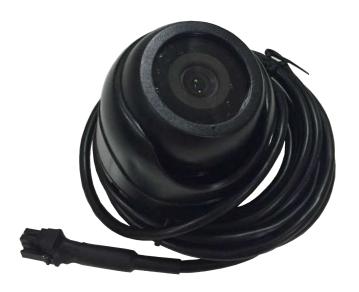

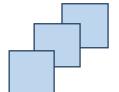

Model: Camera

Version: V1.1

www.fifotrack.com

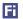

## **Copyright and Disclaimer**

- All copyrights belong to Shenzhen fifotrack Solution Co., Ltd. You are not allowed to revise, copy or spread this file in any form without consent of fifotrack.
- is trademark of fifotrack, protected by law.
- Please read this user guide carefully before installation to avoid any possible personal injury or property loss.

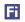

# **Document History**

| Version | Revision Date | Author  | Detail          |
|---------|---------------|---------|-----------------|
| V1.1    | Sep 1, 2016   | Vito Hu | Initial Version |

## **Contents**

| 3 |
|---|
| 5 |
|   |
| 5 |
| 5 |
| 5 |
| 5 |
| 6 |
| 6 |
| 6 |
| 6 |
| 7 |
| 7 |
| 8 |
|   |

## 1 Instructions of Safety

This chapter contains information on how to operate camera and device safely. By following these requirements and recommendations, you will avoid dangerous situations. Please read these instructions fully and follow them strictly before operating the tracker!

Before using, please make sure the tracker has been configured well and LED lights are visible in working status.

## 2 Applied Model

Camera is connected to tracker via RS232 port, it is applied for:

A300

## 3 Basic Description & Specification

O Pixel: 30W

• Resolution: 160\*120, 320\*240, 640\*480

Image format: JPEG

• Prospective: 100 degree

O Camera shot: 2.8mm 940 infrared

• Night vision images: White and black

● Night vision distance: 2~5m

● Working temperature: -20°C to +60°C

Humidity: 20%~65%

Cable length: 3m

• Weight: 0.25kg/pcs

### 4 Installation

#### 4.1 Connect to A300

Plug camera's connector into "RS232|MIC|SPK" socket of A300, connection will be finished.

• Power on tracker with external supply, and then camera works normally.

Copyright @fifotrack 2015 All Rights Reserved

Fi

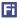

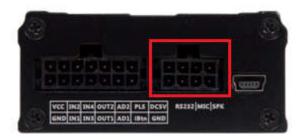

## **5 Operation**

#### 5.1 Camera working mode

Camera supports 3 working modes for photographing as below:

- Command mode: Tracker takes photo by command control
- Timing mode: Tracker takes photos periodically
- Alarm mode: Tracker takes photo(s) when alarm occurs

After photographing, tracker will upload data to server.

#### 5.1.1 Command mode

In actual usage, user can send command to control tracker taking photo, SMS command format as below:

SMS command: 000000,D05,<resolution>

Reply: D05,OK

While resolution defines the resolution of the picture to be taken,

1: 160\*128

2: 320\*240

3: 640\*480 (default)

After receiving the command, tracker starts camera to take photo with specified resolution. When photographing is finished, tracker fetches data and upload it to server.

#### 5.1.2 Timing Mode

Tracker can be set to take photos periodically, using the following SMS command:

SMS command: 000000,D07,<interval>,<resolution>

Reply: D07,OK

While <u>interval</u> is the time interval for photographing, unit second, 0<sup>\*</sup>disable timing photographing. To ensure camera works normally, <u>interval</u> should be greater than 300s.

Copyright @fifotrack 2015 All Rights Reserved

<u>resolution</u> defines the resolution of the picture to be taken,

1: 160\*128

2: 320\*240

3: 640\*480 (default)

After receiving the command, tracker starts counter, and takes photo when time arrives. When photographing is finished, tracker fetches data and upload it to server.

#### 5.1.3 Alarm mode

Tracker can be set to take photo when alarm is detected, using the following SMS command:

SMS command: 000000,B23,<alm-code>,<GPRS><SMS><two-way><monitor><photo><AN-idx>

Reply: B23,OK

To enable alarm mode, set the *photo* field to 1, and refer to protocol for *alm-code* definition.

For example:

000000,B23,4,10001

When ACC ON, tracker uploads GPRS data to server, and takes photo.

**NOTE**: The photo's resolution under alarm mode uses resolution setting in D07 command.

#### 5.2 Operation on FIMS

Click the below icon to start "Image gallery",

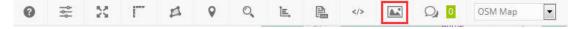

And then, user can view photo(s) on the pop-up page, as below:

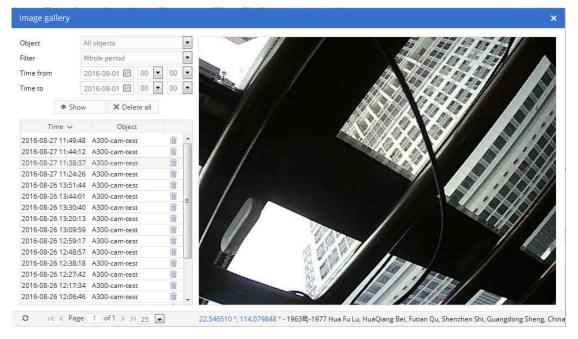

## Fi

## **6 Photo show**

The following content shows photo taken in daylight and night vision, with different resolution:

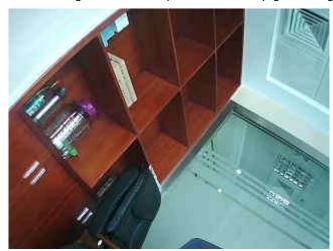

320\*240—daylight

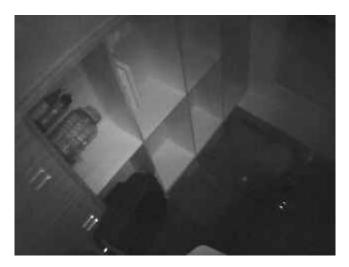

320\*240—Night vision

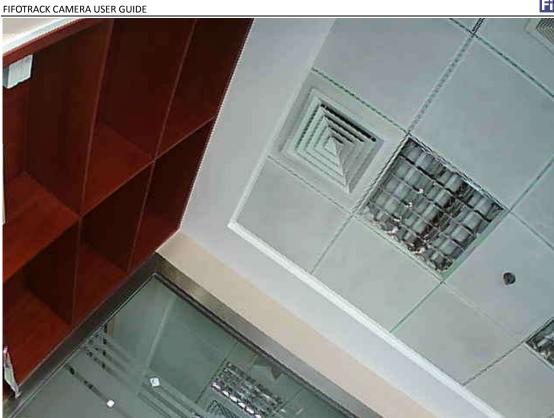

640\*480—Daylight

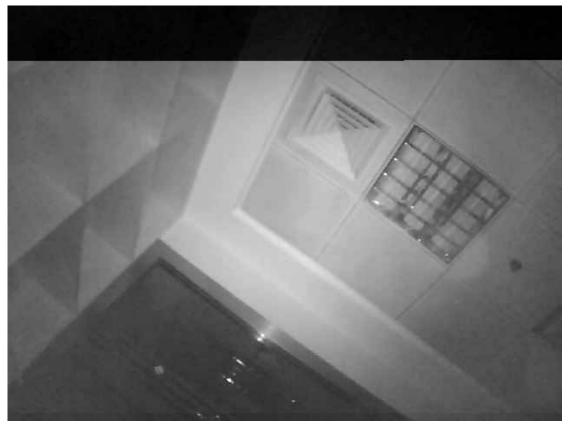

640\*480—Night Vision

Copyright @fifotrack 2015 All Rights Reserved

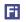

Please e-mail us at info@fifotrack.com if any question or feedback.